# 設定Hyperflex自動支援

# 目錄

簡介 必要條件 需求 採用元件 組態 通過HX Connect UI配置 通過CLI配置 驗證 疑難排解

# 簡介

本文檔介紹對Cisco Hyperflex系統的自動支援和Smart Call Home。

您可以配置HX儲存群集以傳送有關已記錄事件的自動電子郵件通知。通知中收集的資料可用於幫助 排除HX儲存群集中的問題。

# 必要條件

### 需求

思科建議您瞭解以下主題:

- HXDP群集
- SMTP伺服器
- HX連線

### 採用元件

本文中的資訊係根據以下軟體和硬體版本:

- HX群集版本3.0(1c)
- SMTP電子郵件伺服器DNS

本文中的資訊是根據特定實驗室環境內的裝置所建立。文中使用到的所有裝置皆從已清除(預設 )的組態來啟動。如果您的網路運作中,請確保您瞭解任何指令可能造成的影響。

### 組態

#### 通過HX Connect UI配置

步驟1.登入HX connect。按一下「Edit settings(編輯設定)」(齒輪圖示),然後選擇「Auto

#### Support Settings」,如下圖所示。

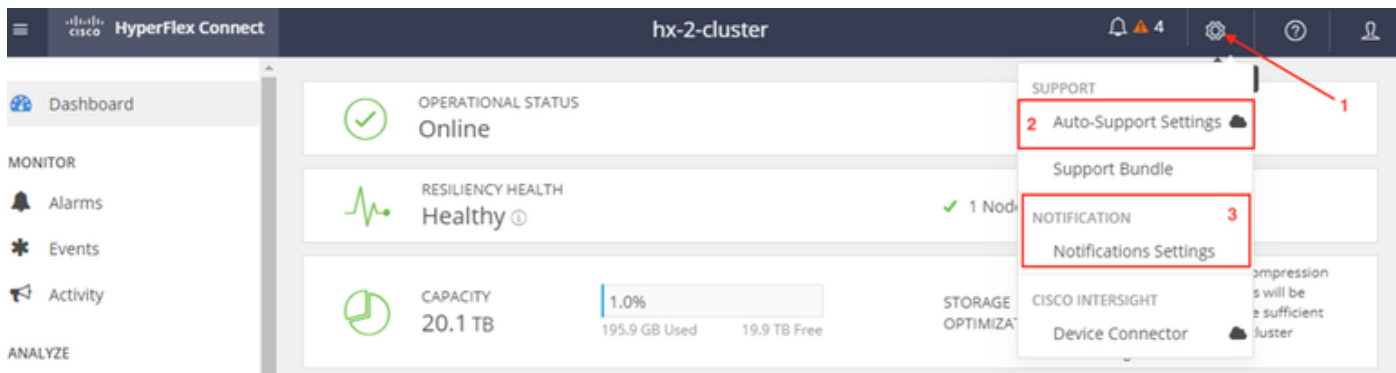

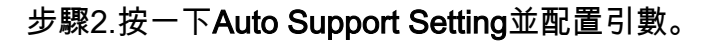

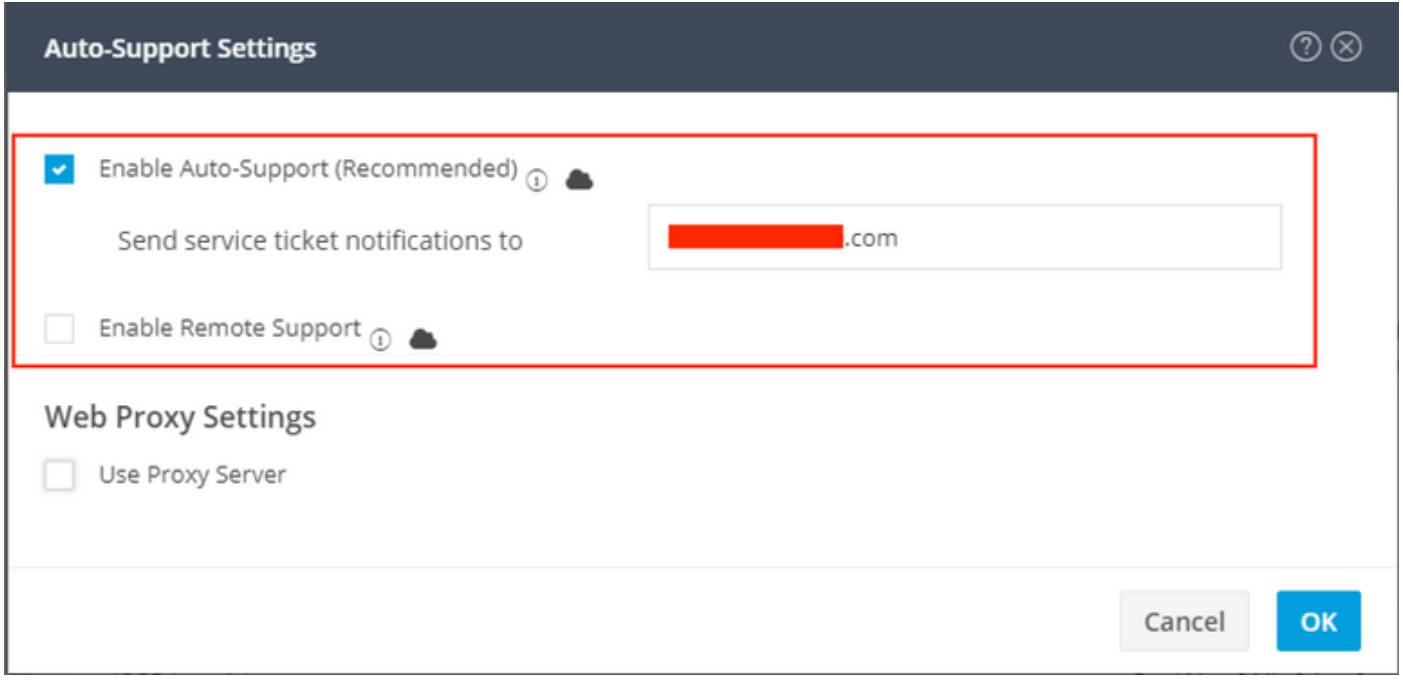

附註:如果啟用遠端支援 — 它允許支援人員訪問HX儲存群集,以收集有關群集操作的資訊 ,從而加快對報告的異常進行故障排除。

步驟3.在橫幅中,按一下編輯設定(齒輪圖示),然後檢查通知設定。

#### **Notifications Settings**

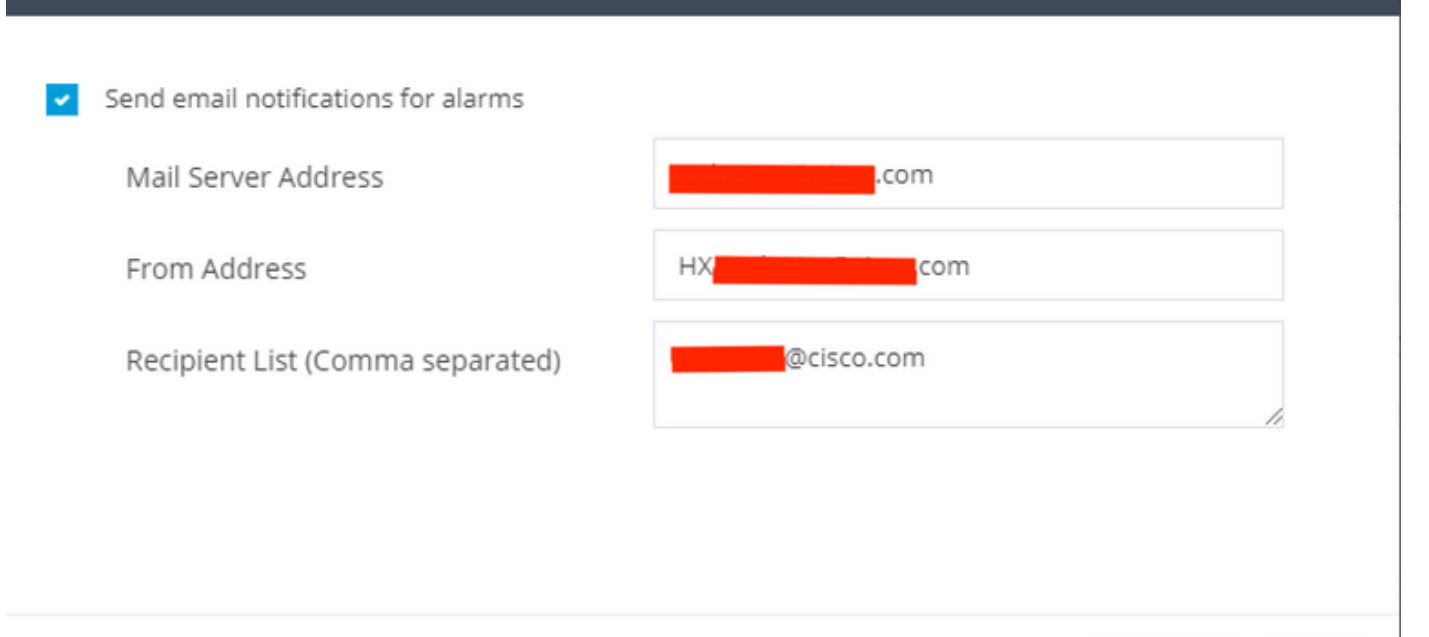

 $(2)$ 

Cancel

OK

#### 通過CLI配置

步驟1.啟用ASUP通知。

# stcli services asup enable

步驟2.配置SMTP郵件伺服器。

# stcli services smtp set —smtp mailhost.eng.mycompany.com —from地址 smtpnotice@mycompany.com

步驟3.新增收件人電子郵件地址。

# stcli services asup recipients add —recipients user1@mycompany.com user2@mycompany.com

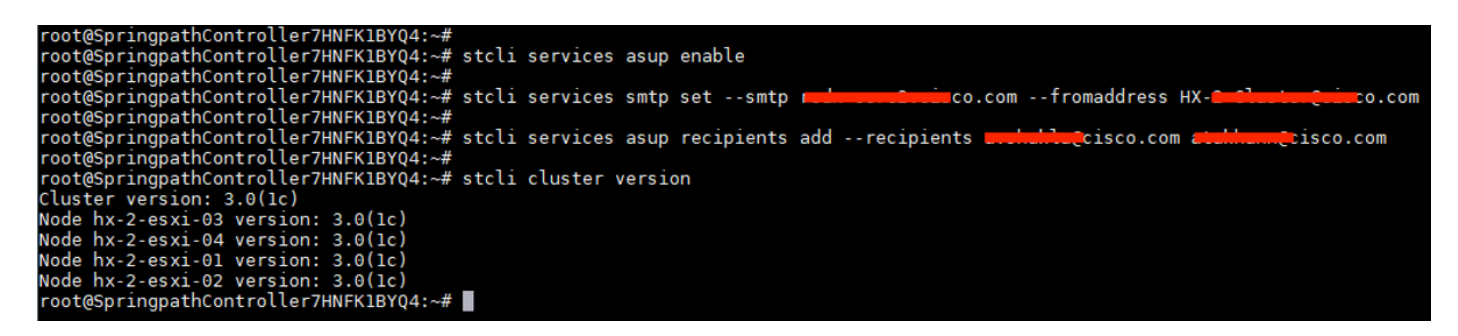

### 驗證

步驟1.登入到SCVM群集IP,然後從CLI運行此命令。

root@SpringpathController7HNFK1BYQ4:~# root@SpringpathController7HNFK1BYQ4:~# stcli services asup show recipientList: .com enabled: True root@SpringpathController7HNFK1BYQ4:~# stcli services smtp show smtpServer: reduced by com smtpServer: r  $J.COM$ root@SpringpathController7HNFK1BYQ4:~#

步驟2.從SCVM運行sendasup -t命令,確認您未看到ASUP電子郵件的任何「失敗消息」。

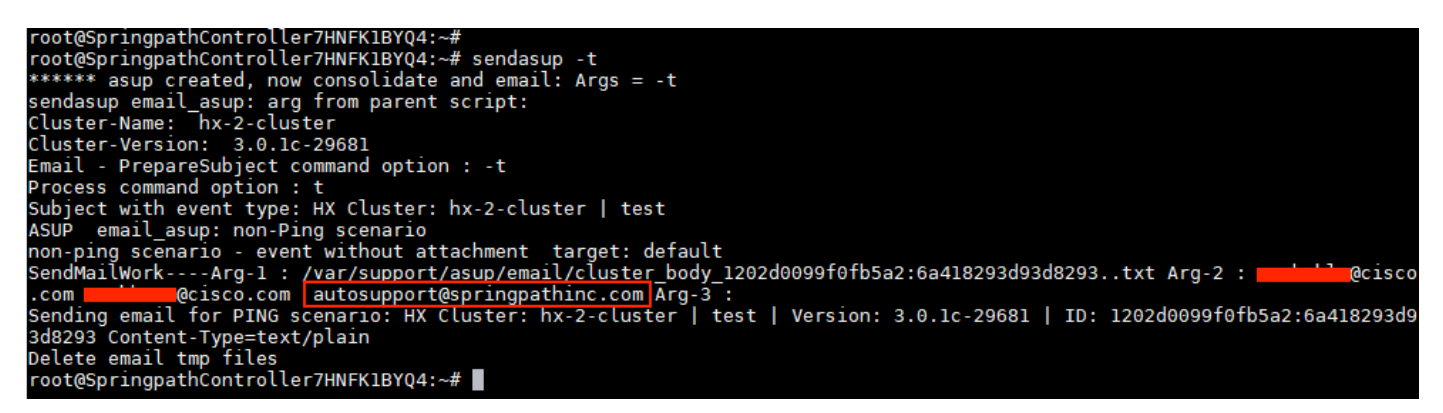

#### 步驟3.檢查並確認收到帶有ASUP測試電子郵件的電子郵件,該電子郵件包含有關群集狀態的資訊。

HX Cluster: hx-2-cluster | test | Version: 3.0.1c-29681 | ID: 1202d0099f0fb5a2:6a418293d93d8293

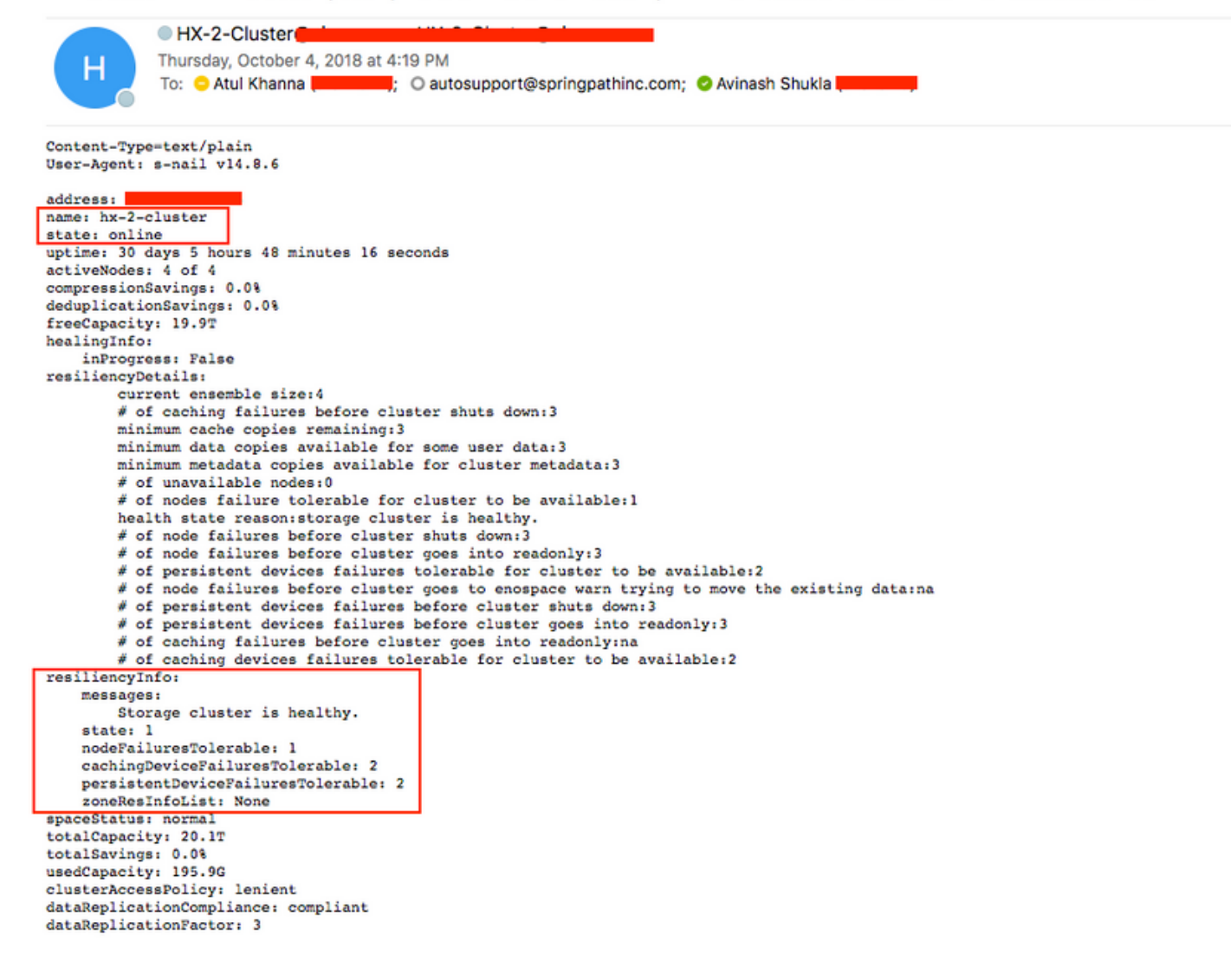

# 疑難排解

步驟1.檢查asup.cfg文件中的配置。示例檔案。

root@SpringpathController7HNFK1BYQ4:/#<br>root@SpringpathController7HNFK1BYQ4:/# cd /opt/springpath/storfs-asup/<br>root@SpringpathController7HNFK1BYQ4:/opt/springpath/storfs-asup# cat asup.cfg asup.cfg STORFS\_ASUP\_VERSION=0.1 STORFS\_ASUP=/opt/springpath/storfs-asup<br>STORFS\_ASUP=/opt/springpath/storfs-asuP}/asup.commands<br>ASUP\_RECIPIENTS=autosupport@springpathinc.com 

#### 步驟2.如果您沒有看到收到測試電子郵件,或者如果您在執行測試時看到失敗,請同時執行 tcpdump以瞭解為什麼失敗,

示例tcpdump - SMTP埠號為25,因此運行#t**cpdump -v "port 25"** 

-root@SpringpathController7HNFK1BYQ4: root@SpringpathController7HNFK1BYQ4:~# tcpdump -v "port 25" tcpdump: listening on eth0, link-type EN10MB (Ethernet), capture size 262144 bytes<br>23:39:43.919480 IP (tos 0x0, ttl 64, id 14932, offset 0, flags [DF], proto TCP (6), length 60)

工作SMTP tcp連線的電子郵件輸出示例。

root@SpringpathController:~# tcpdump -v "port 25"

tcpdump: listening on eth0, link-type EN10MB (Ethernet), capture size 262144 bytes 23:19:29.675676 IP (tos 0x0, ttl 64, id 32615, offset 0, flags [DF], proto TCP (6), length 60) SpringpathController.43728 > *smtp*: Flags [S], cksum 0x0eb4 (correct -> 0x30d2), seq 1145499023, win 29200, options [mss 1460,sackOK,TS val 653300456 ecr 0,nop,wscale 7], length 0 23:19:29.718179 IP (tos 0x0, ttl 50, id 0, offset 0, flags [DF], proto TCP (6), length 60) smtp > SpringpathController.43728: Flags [S.], cksum 0x7b29 (correct), seq 3464669186, ack 1145499024, win 28960, options [mss 1460,sackOK,TS val 3313859196 ecr 653300456,nop,wscale 7], length 0 23:19:29.718196 IP (tos 0x0, ttl 64, id 32616, offset 0, flags [DF], proto TCP (6), length 52) SpringpathController.43728 > *smtp*: Flags [.], cksum 0x0eac (correct -> 0x1a26), ack 1, win 229, options [nop,nop,TS val 653300467 ecr 3313859196], length 0 23:19:29.766871 IP (tos 0x0, ttl 50, id 53925, offset 0, flags [DF], proto TCP (6), length 142) *smtp* > SpringpathController.43728: Flags [P.], cksum 0xeaa1 (correct), seq 1:91, ack 1, win 227, options [nop,nop,TS val 3313859245 ecr 653300467], length 90: SMTP, length: 90 220 cisco.com ESMTP Sendmail 8.15.2/8.15.2; Thu, 4 Oct 2018 23:19:29 GMT 23:19:29.766963 IP (tos 0x0, ttl 64, id 32617, offset 0, flags [DF], proto TCP (6), length 52) SpringpathController.43728 > *smtp*: Flags [.], cksum 0x0eac (correct -> 0x198f), ack 91, win 229, options [nop,nop,TS val 653300479 ecr 3313859245], length 0 23:19:29.767007 IP (tos 0x0, ttl 64, id 32618, offset 0, flags [DF], proto TCP (6), length 68) SpringpathController.43728 > *smtp*: Flags [P.], cksum 0x0ebc (correct - > 0xadb5), seq 1:17, ack 91, win 229, options [nop,nop,TS val 653300479 ecr 3313859245], length 16: SMTP, length: 16 EHLO localhost 23:19:29.809718 IP (tos 0x0, ttl 50, id 53926, offset 0, flags [DF], proto TCP (6), length 52) *smtp* > SpringpathController.43728: Flags [.], cksum 0x1957 (correct), ack 17, win 227, options [nop,nop,TS val 3313859287 ecr 653300479], length 0 23:19:29.809843 IP (tos 0x0, ttl 50, id 53927, offset 0, flags [DF], proto TCP (6), length 278) *smtp* > SpringpathController.43728: Flags [P.], cksum 0xf21f (correct), seq 91:317, ack 17, win 227, options [nop,nop,TS val 3313859287 ecr 653300479], length 226: SMTP, length: 226 250 *smtp*.cisco.com Hello [172.16.67.141], pleased to meet you 250-ENHANCEDSTATUSCODES 250-PIPELINING 250-EXPN 250-VERB 250-8BITMIME 250-SIZE 33554432 250-DSN 250-ETRN 250-STARTTLS 250-DELIVERBY 250 HELP 23:19:29.809907 IP (tos 0x0, ttl 64, id 32619, offset 0, flags [DF], proto TCP (6), length 88) SpringpathController.43728 > *smtp*: Flags [P.], cksum 0x0ed0 (correct -> 0x37fb), seq 17:53, ack 317, win 237, options [nop,nop,TS val 653300490 ecr 3313859287], length 36: SMTP, length: 36 MAIL FROM:<HX-Cluster@cisco.com> 23:19:29.891867 IP (tos 0x0, ttl 50, id 53928, offset 0, flags [DF], proto TCP (6), length 52) *smtp* > SpringpathController.43728: Flags [.], cksum 0x17f3 (correct), ack 53, win 227, options [nop,nop,TS val 3313859370 ecr 653300490], length 0

23:19:29.891885 IP (tos 0x0, ttl 64, id 32620, offset 0, flags [DF], proto TCP (6), length 159) SpringpathController.43728 > *smtp*: Flags [P.], cksum 0x0f17 (correct -> 0x6d30), seq 53:160, ack 317, win 237, options [nop,nop,TS val 653300510 ecr 3313859370], length 107: SMTP, length: 107 RCPT TO:<email1@cisco.com> RCPT TO:<autosupport@springpathinc.com> RCPT TO:<email2@cisco.com> DATA 23:19:29.926710 IP (tos 0x0, ttl 50, id 53929, offset 0, flags [DF], proto TCP (6), length 101) *smtp* > SpringpathController.43728: Flags [P.], cksum 0x8bed (correct), seq 317:366, ack 53, win 227, options [nop,nop,TS val 3313859404 ecr 653300490], length 49: SMTP, length: 49 250 2.1.0 <HX-Cluster@cisco.com>... Sender ok 23:19:29.934244 IP (tos 0x0, ttl 50, id 53930, offset 0, flags [DF], proto TCP (6), length 52) *smtp* > SpringpathController.43728: Flags [.], cksum 0x1719 (correct), ack 160, win 227, options [nop,nop,TS val 3313859412 ecr 653300510], length 0 23:19:29.965252 IP (tos 0x0, ttl 64, id 32621, offset 0, flags [DF], proto TCP (6), length 52) SpringpathController.43728 > *smtp*: Flags [.], cksum 0x0eac (correct -> 0x1704), ack 366, win 237, options [nop,nop,TS val 653300529 ecr 3313859404], length 0 23:19:30.007490 IP (tos 0x0, ttl 50, id 53931, offset 0, flags [DF], proto TCP (6), length 257) *smtp* > SpringpathController.43728: Flags [P.], cksum 0x85af (correct), seq 366:571, ack 160, win 227, options [nop,nop,TS val 3313859485 ecr 653300529], length 205: SMTP, length: 205 250 2.1.5 <email1@cisco.com>... Recipient ok 250 2.1.5 <autosupport@springpathinc.com>... Recipient ok 250 2.1.5 <email2@cisco.com>... Recipient ok 354 Enter mail, end with "." on a line by itself 23:19:30.007516 IP (tos 0x0, ttl 64, id 32622, offset 0, flags [DF], proto TCP (6), length 52) SpringpathController.43728 > *smtp*: Flags [.], cksum 0x0eac (incorrect -> 0x15d4), ack 571, win 245, options [nop,nop,TS val 653300539 ecr 3313859485], length 0 23:19:30.007541 IP (tos 0x0, ttl 64, id 32623, offset 0, flags [DF], proto TCP (6), length 82) SpringpathController.43728 > smtp: Flags [P.], cksum 0x0eca (incorrect -> 0x8563), seq 160:190, ack 571, win 245, options [nop,nop,TS val 653300539 ecr 3313859485], length 30: SMTP, length: 30 From: HX-Cluster@cisco.com 23:19:30.007591 IP (tos 0x0, ttl 64, id 32624, offset 0, flags [DF], proto TCP (6), length 1500) SpringpathController.43728 > *smtp*: Flags [.], cksum 0x1454 (incorrect -> 0xc6bf), seq 190:1638, ack 571, win 245, options [nop,nop,TS val 653300539 ecr 3313859485], length 1448: SMTP, length: 1448 Date: Thu, 04 Oct 2018 23:19:29 +0000 To: user1@cisco.com, autosupport@springpathinc.com, user2@cisco.com Subject: HX Cluster: hx-cluster | test | Version: 3.0.1c-29681 | ID: 1202d0099f0fb5a2:6a418293d93d8293 Content-Type=text/plain User-Agent: s-nail v14.8.6 address: X.X.X.X name: hx-cluster state: online uptime: 30 days 5 hours 48 minutes 16 seconds activeNodes: 4 of 4 compressionSavings: 0.0% deduplicationSavings: 0.0% freeCapacity: 19.9T .. <EMAIL Output Truncate > 23:19:30.050129 IP (tos 0x0, ttl 50, id 53933, offset 0, flags [DF], proto TCP (6), length 52) smtp > SpringpathController.43728: Flags [.], cksum 0x0fdf (correct), ack 1638, win 249, options [nop,nop,TS val 3313859528 ecr 653300539], length 0 23:19:30.092223 IP (tos 0x0, ttl 50, id 53934, offset 0, flags [DF], proto TCP (6), length 52) *smtp* > SpringpathController.43728: Flags [.], cksum 0x0dfe (correct), ack 2043, win 272, options [nop,nop,TS val 3313859570 ecr 653300550], length 0 23:19:30.101680 IP (tos 0x0, ttl 50, id 53935, offset 0, flags [DF], proto TCP (6), length 108) *smtp* > SpringpathController.43728: Flags [P.], cksum 0x836b (correct), seq 571:627, ack 2043, win 272, options [nop,nop,TS val 3313859579 ecr 653300550], length 56: SMTP, length: 56 250 2.0.0 w94NJTIv013119 Message accepted for delivery 23:19:30.101719 IP (tos 0x0, ttl 64, id 32626, offset 0, flags [DF], proto TCP (6), length 58) SpringpathController7HNFK1BYQ4.43728 > *smtp*: Flags [P.], cksum 0x0eb2 (incorrect -> 0x6609), seq 2043:2049, ack 627, win 245, options [nop,nop,TS val 653300563 ecr 3313859579], length 6: SMTP, length: 6 QUIT 23:19:30.144067 IP (tos 0x0, ttl 50, id 53936, offset 0, flags [DF], proto TCP (6), length 108) *smtp* > SpringpathController.43728: Flags [P.], cksum 0xcba6 (correct), seq 627:683, ack 2049, win 272, options [nop,nop,TS val 3313859622 ecr 653300563], length 56: SMTP, length: 56 221 2.0.0 rcdn-core2-2-r6.cisco.com closing connection